### **PROCEDURA DI VOTO DEMOCRAZIA PARTECIPATA**

Powered by

**Sispi** 

### **3 PASSAGGI**

Auto Registrazione Accesso Voto Fase di Auto-Registrazione

Progetto Cittadinanza Attiva

### Benvenuto nel servizio di voto elettronico

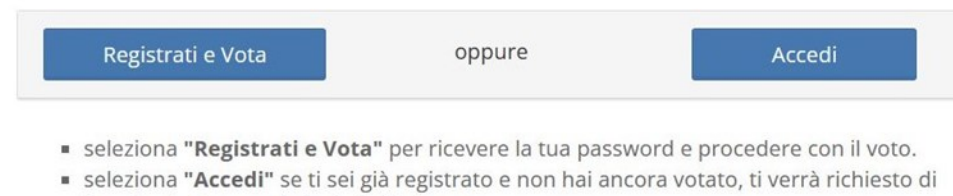

- inserire la Password che hai già ricevuto.
- Ti sei registrato e non hai ancora ricevuto la password?

### **Fase di Auto-Registrazione**

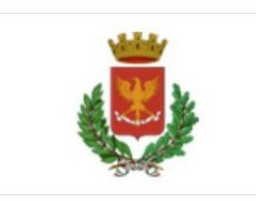

### Progetto Cittadinanza Attiva

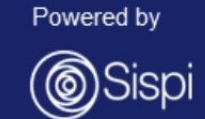

### Benvenuto nel servizio di voto elettronico

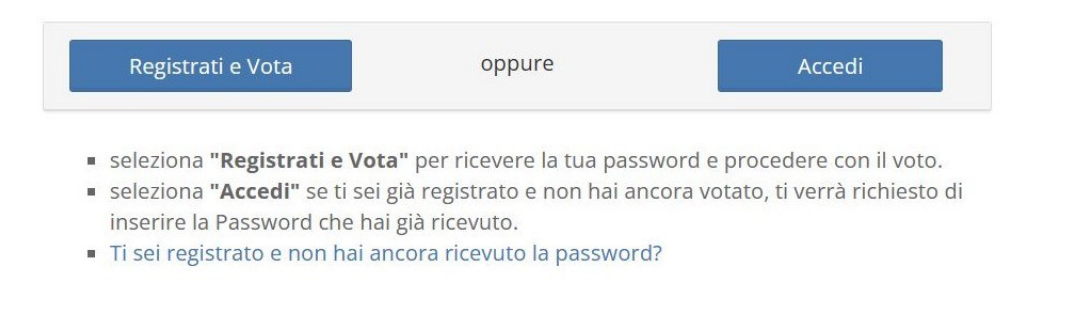

ELIGO ® è un marchio registrato di ID Technology S.r.l. - Milano - www.evoting.it & | v.6.0 rilasciata a Settembre 2023

# **Fase di Auto-Registrazione**

#### **Form da compilare**

Premendo su «Registrati e Vota» verrà presentato il seguente form

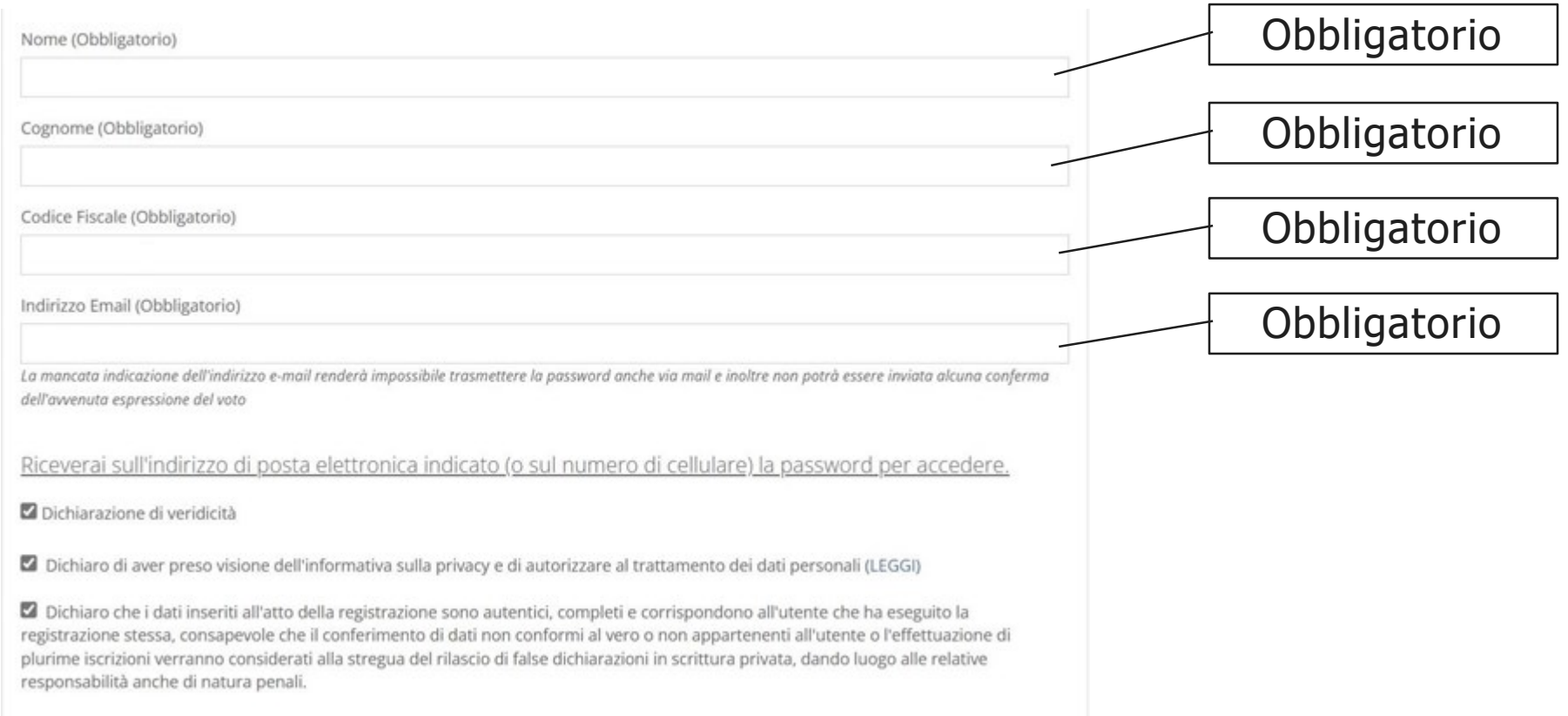

## **Fase di Auto-Registrazione**

#### **Verifica dati e controlli effettuati**

L'utente visualizza un riepilogo dei dati sottomessi e da una conferma.

Vengono effettuati i seguenti controlli:

- **Verifica correttezza codice fiscale (se formalmente corretto e se presente nell'anagrafica dei cittadini residenti)**
- **Verifica maggiore età (da verifica il compimento dei 18 anni durante la votazione)**
- **Verifica UNIVOCITA' email (due registrazioni diverse con la stessa email verranno rifiutate)**
- **Verifica UNIVOCITA' cellulare (due registrazioni diverse con lo stesso cellulare verranno rifiutate**
- **Correttezza formale dell'indirizzo email**

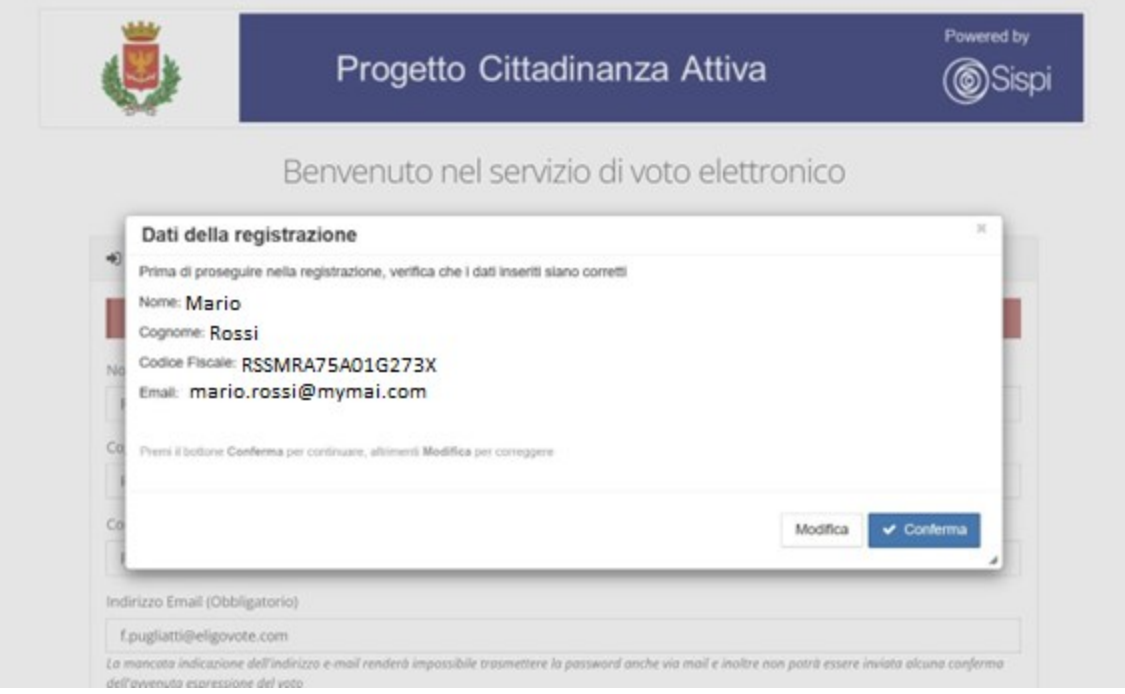

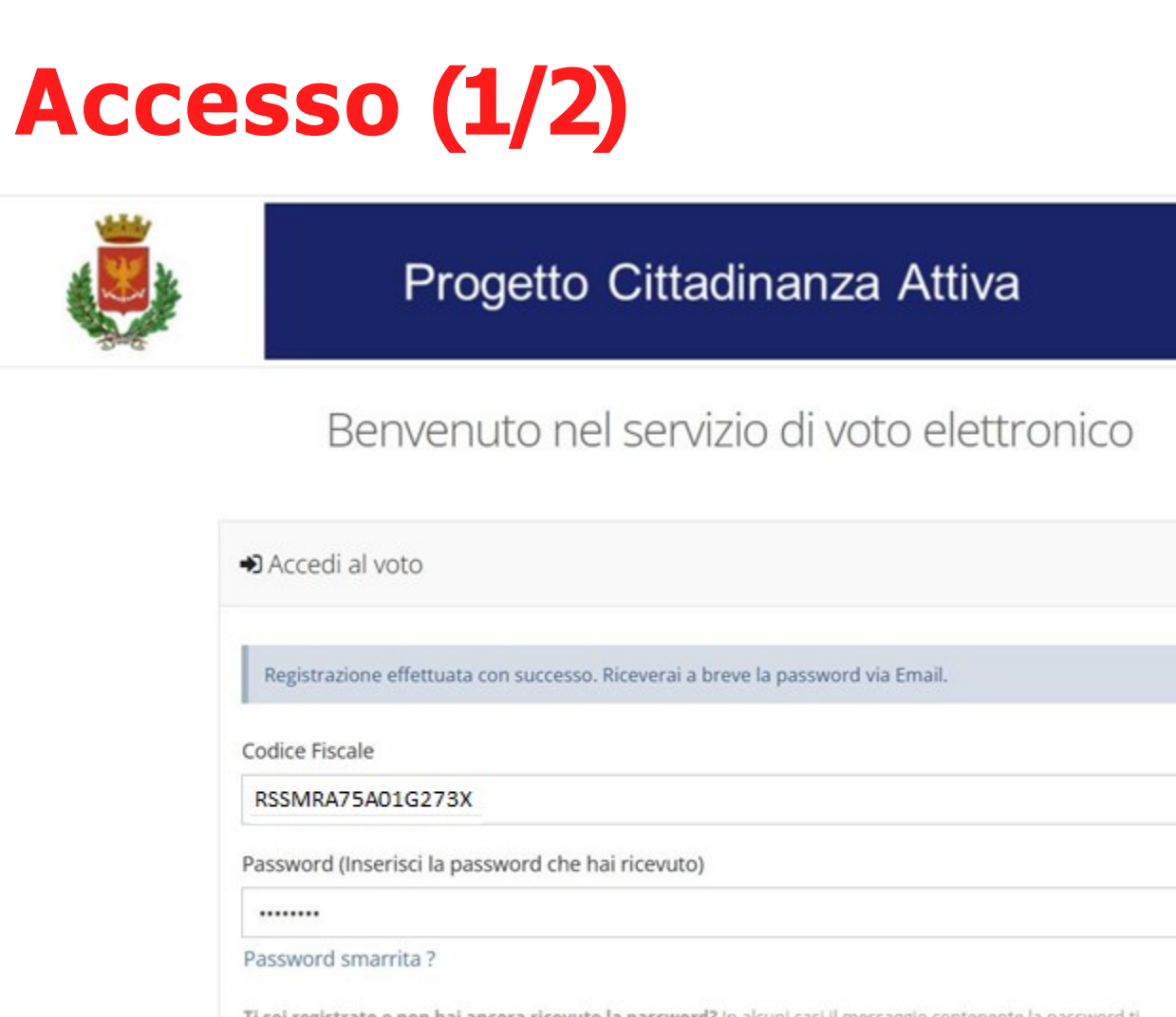

Ti sei registrato e non hai ancora ricevuto la password? In alcuni casi il messaggio contenente la password ti potrebbe arrivare con ritardo a causa di alto carico di lavoro, consigliamo di attendere fino ad un'ora prima di richiedere una nuova password.

Torna indietro

Prosegui

Powered by

ELIGO ® è un marchio registrato di ID Technology S.r.l. - Milano - www.evoting.it C' | v.6.0 rilasciata a Settembre 2023

Una volta completato correttamente la registrazione viene presentata la pagina di accesso con il messaggio di conferma.

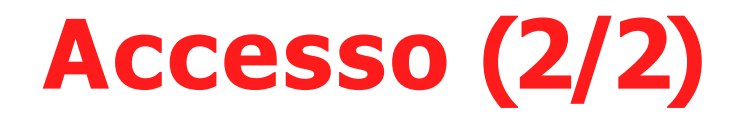

notifica-eligo@evoting.it A: Utente corrente

 $\mathsf N$ 

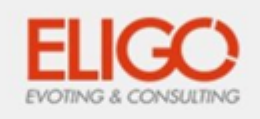

#### Benvenuto Rossi Mario

in questa email trovi le credenziali per partecipare alle votazioni online di Area Test ID TECH.

Queste sono le tue credenziali per accedere all'area di voto: USERNAME: RSSMRA01A01G273X PASSWORD: S23CQ75J

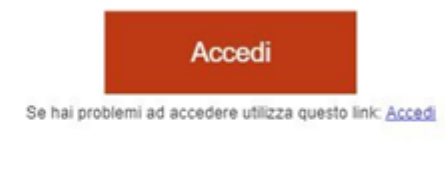

Eligo Team / Area Test ID TECH

N.B. Conserva con cura questa email, le credenziali di accesso qui riportate potrebbero servirti nuovamente per partecipare ad altre votazioni.

**Dowared by ELIGO** 

Verrà inviata la pasword via email e/o cellulare. L'email arriva da notifica[-eligo@evoting.it](mailto:notiﬁca-eligo@evoting.it) L'oggetto è **Eligo Evoting – Notifica per Nome Cognome – Comune di Palermo**

## **Scheda di voto**

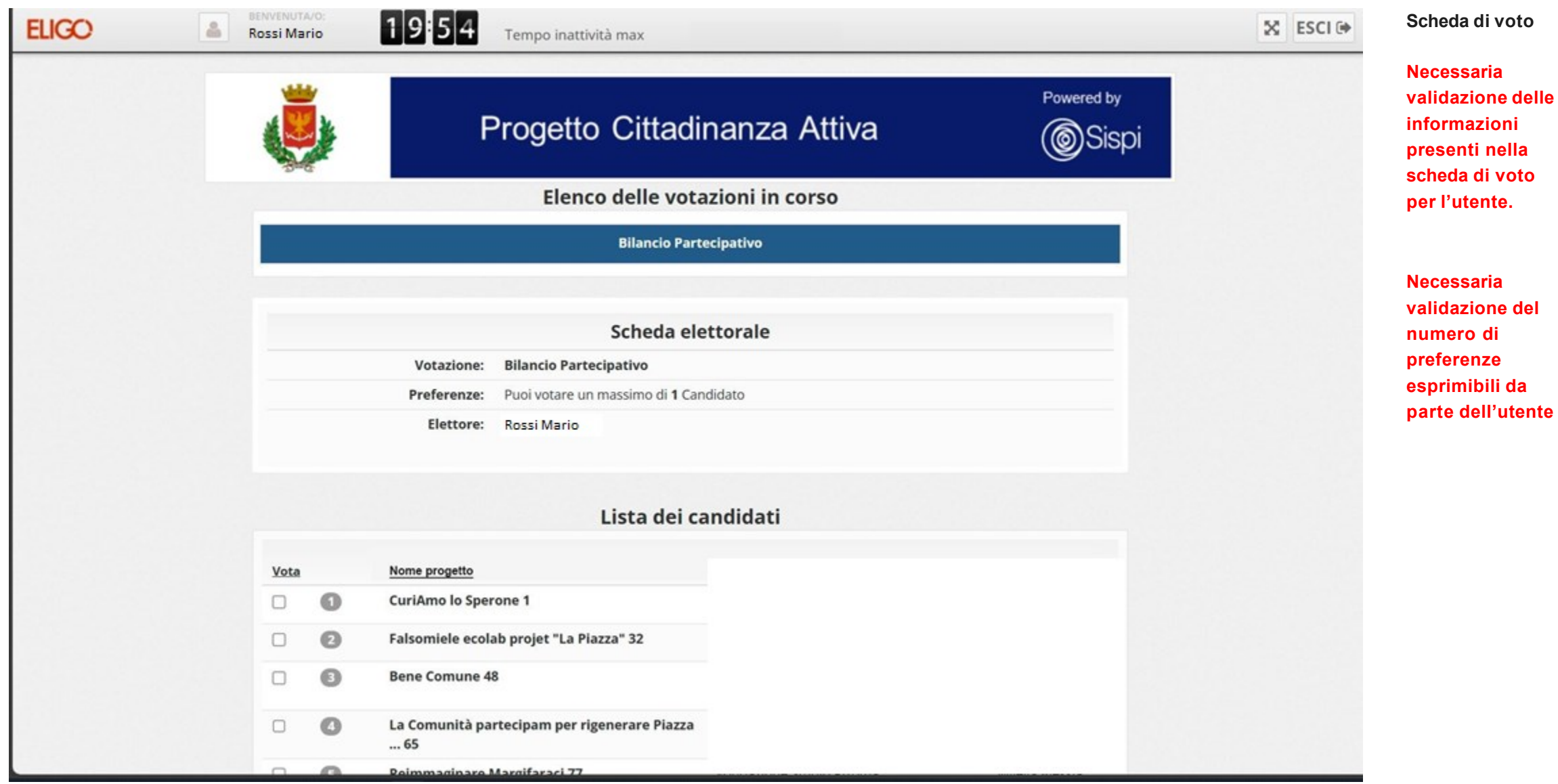

7

 $\parallel$ 

### **Scheda di voto**

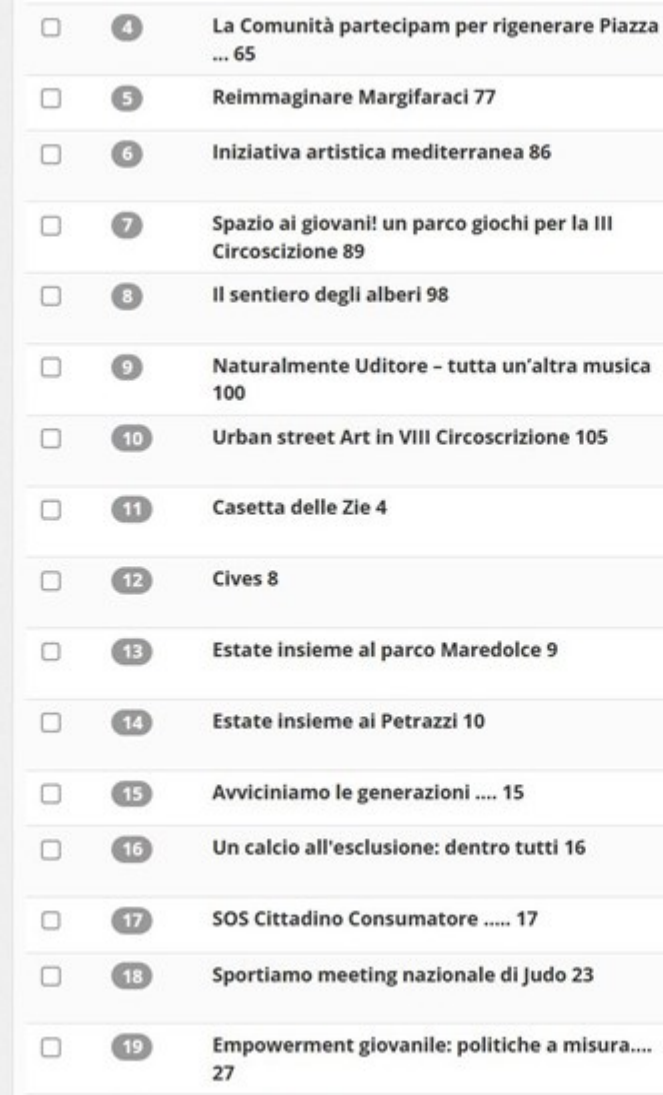

**Scheda di voto**

**Necessaria validazione delle informazioni presenti nella scheda di voto per l'utente.**

## **Conferma preferenze**

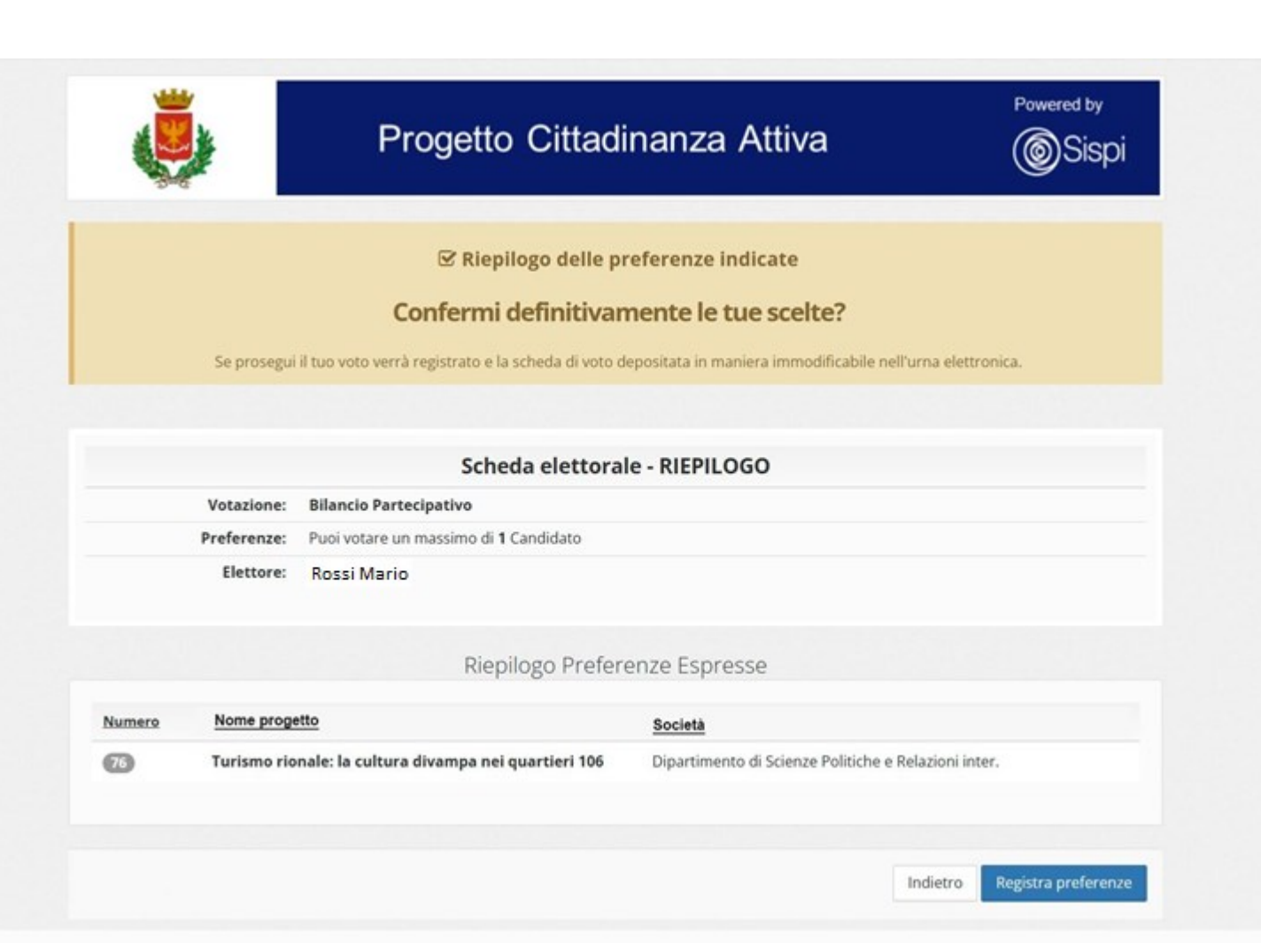

**Doppia conferma** L'utente visualizza il riepilogo delle preferenze da lui espresse.

**Premendo su «Registra Preferenze» il voto finisce nell'urna digitale e diventa immodificabile e non tracciabile**

## **Attestato di votazione**

**ELIGO** 

BENVENUTA/O:  $\triangleq$ Rossi Mario

 $1958$ Tempo inattività max

#### **☑ Il tuo voto è stato registrato**

La registrazione del voto espresso da Pugliatti Irene per la votazione Bilancio Partecipativo è avvenuta correttamente in data 23/10/2023 alle ore 11:40

Continua

**Conferma espressione di voto**  L'utente visualizza a video la conferma che il voto è stato correttamente conteggiato.

**Viene inviata una notifica di avvenuta votazione anche via email (se inserita dall'utente)**

ELIGO ® è un marchio registrato di ID Technology S.r.l. - Milano - www.evoting.it & | v.6.0 rilasciata a Settembre 2023 (ELIGO-SERVER-01) | Informativa Privacy | Co

## **Votazioni terminate**

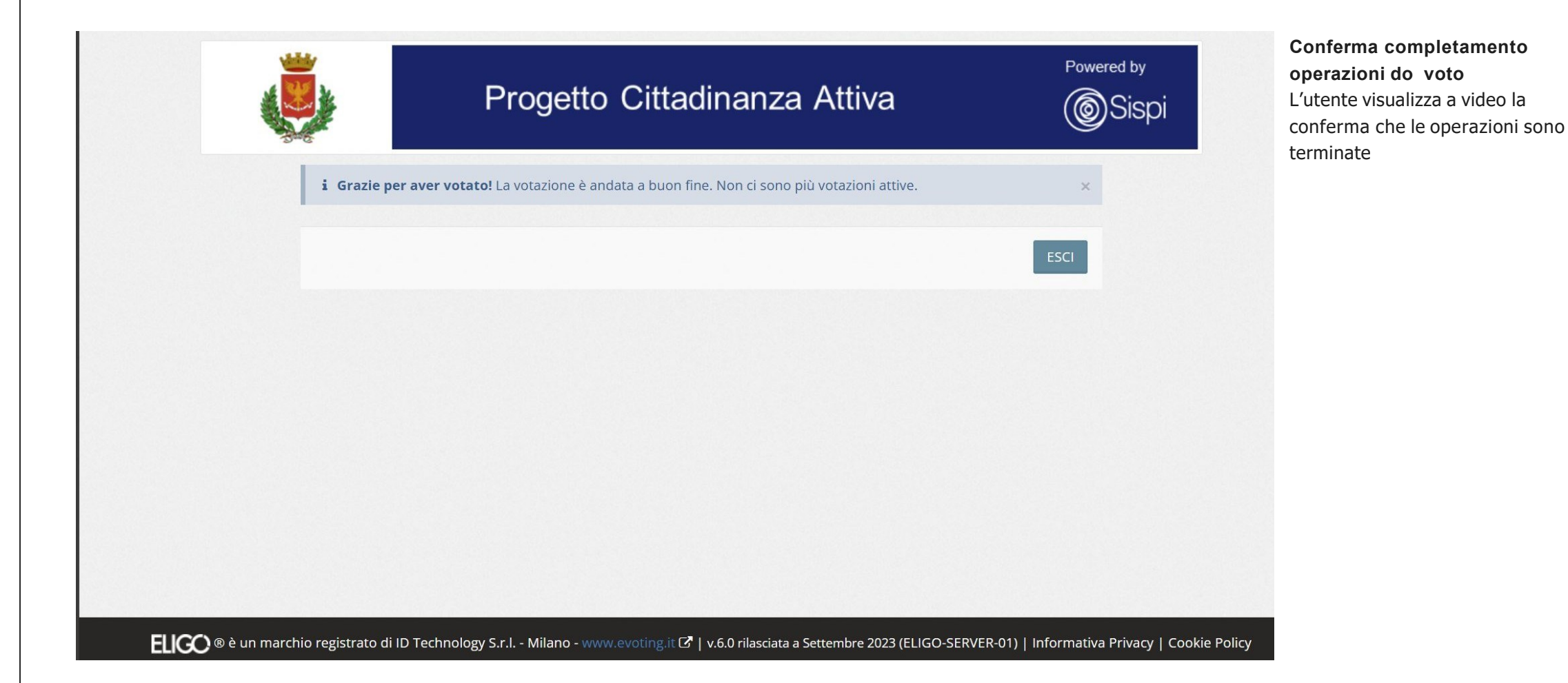